## **Aufgabe 25.9**

Lösen Sie die folgenden Aufgaben mit MATLAB. Protokollieren Sie Ihr Vorgehen in einer diary-Datei und speichern Sie erstellte Plots ab.

- 1. Zeichnen Sie das Richtungsfeld der Differenzialgleichung aus Aufgabe [21.3](http://www-user.tu-chemnitz.de/~rhaf/Aufgabensammlung/Einzelaufgaben/21_003-0.pdf) zusammen mit einigen ausgewählten Lösungen der Gleichungen in einen gemeinsamen Plot und beschriften Sie die Achsen. Beachten Sie, dass sich die Pfeile nur im Anstieg, nicht aber in ihrer Länge unterscheiden sollen.
- 2. Berechnen Sie die Eigenwerte und Eigenvektoren der in den Aufgaben [22.8](http://www-user.tu-chemnitz.de/~rhaf/Aufgabensammlung/Einzelaufgaben/22_008-0.pdf) und [22.20](http://www-user.tu-chemnitz.de/~rhaf/Aufgabensammlung/Einzelaufgaben/22_020-0.pdf) auftretenden Systemmatrizen und vergleichen Sie diese mit Ihren Ergebnissen.
- 3. Zeichnen Sie die Punkte (*x*, *y*), welche die Gleichung in Aufgabe [17.36](http://www-user.tu-chemnitz.de/~rhaf/Aufgabensammlung/Einzelaufgaben/17_036-0.pdf) erfüllen, unter Verwendung des contour-Befehls und beschriften Sie die Achsen.

Öffnen Sie die erstellte diary-Datei (vorher mit ≫ diary off die Protokollierung abschließen) und entfernen Sie ggf. überflüssige Zeilen (z.B. Fehleingaben). Drucken Sie anschließend die bearbeitete diary-Datei und eventuell angefertigte Plots und m-Files möglichst sparsam (d.h. nach Möglichkeit duplex, mehrere Seiten pro Blatt, kleine Schriftgröße) aus.

# **Hinweise zur MATLABaufgabe**

### **eig**

Die Funktion eig dient der Bestimmung von Eigenwerten und der dazugehörigen Eigenvektoren. Zum Beispiel gibt der Befehl

≫ eig( [1 2 ; 2 1] ) die Eigenwerte der Matrix

 $\begin{pmatrix} 1 & 2 \\ 2 & 1 \end{pmatrix}$ 

zurück. Ist man zusätzlich an den Eigenvektoren interessiert, so werden zwei Rückgabeargumente benötigt

 $\gg$  [V, D] = eig( [1 2 ; 2 1])

#### **contour**

Mit contour können die Niveaumengen (Punkte mit gleichem Funktionswert, z.B. Höhenlinien auf einer Landkarte) einer Funktion dargestellt werden. Mit den Befehlen

 $\gg$  x = linspace(-2, 2, 100); ≫ y = linspace(-2, 2, 100);  $\gg$  [X,Y] = meshgrid(x,y);  $\gg$  Z = X.^2 + Y.^2;  $\gg$  contour(X, Y, Z)

werden einige Niveaumengen, also  $\{(x, y) : f(x, y) = c\}$ , der Funktion  $f(x, y) = x^2 + y^2$  gezeichnet. Es ist möglich, die gewünschten Niveaus *c* selbst anzugeben, z.B. werden mit

```
\gg contour(X,Y,Z,[1 2])
```
nur die beiden Kreise zum Niveau *c* = 1 und *c* = 2 gezeichnet. Will man nur ein Niveau zeichnen, muss dieses doppelt angegeben werden, z.B.

```
\gg contour(X, Y, Z, [1 1])
```
### **quiver**

quiver dient dem Zeichnen von Pfeilen. Zum Beispiel zeichnet ≫ quiver( [0 0 0], [-1 0 1], [2 -1 3] , [0 0 -2] ) die drei Vektoren

$$
\vec{v}_1 = \begin{pmatrix} 2 \\ 0 \end{pmatrix}, \qquad \vec{v}_2 = \begin{pmatrix} -1 \\ 0 \end{pmatrix}, \qquad \vec{v}_3 = \begin{pmatrix} 3 \\ -2 \end{pmatrix}
$$

an die zugehörigen Stellen

$$
\vec{x}_1 = \begin{pmatrix} 0 \\ -1 \end{pmatrix}, \qquad \vec{x}_2 = \begin{pmatrix} 0 \\ 0 \end{pmatrix}, \qquad \vec{x}_3 = \begin{pmatrix} 0 \\ 1 \end{pmatrix},
$$

siehe auch ≫ help quiver

nächsten Seite % ------------------------------------------------------------------------ % Aufgabe 2 % ------------------------------------------------------------------------ A = [ -1 4 ; -2 3 ]; EW=eig(A)' EW = 1.0000 - 2.0000i 1.0000 + 2.0000inachbereitete di ary-Datei (Kommentare durch nachbereitete % ------------------------------------------------------------------------% Aufgabe 1 % ------------------------------------------------------------------------% Anzahl der Pfeile pro Koordinatenrichtung $n = 18$ ;  $x = 1$ inspace(-2, 2, n); y = linspace(-2 , 2 , n); $[EV, D] = eig(A); EV$  $[X, Y] = meshgrid(X, Y);$  $F.V =$ % Verschiebe X um eps, damit X nie exakt 0 ist 0.8165 0.8165 $X = X + \text{ens}$  0.4082 + 0.4082i 0.4082 - 0.4082i-Datei (Kommentare durch % Berechnung der Norm der Pfeile, um diese später zu Normieren $B = \begin{bmatrix} 0 & 2 & 0 \\ 2 & 0 & 3 \\ 0 & 0 & 3 \end{bmatrix}$  = 5 0 ; 2 -4 1 ]; Norm =  $sqrt(1 + 1./X.^2)$ ; EW=eig(B)' $EW =$  $1 -6$  1 % x Koordinate der Pfeile setzen $U = \text{ones}(n, n)$  . / Norm:  $[EV, D] = eig(B); EV$  % y Koordinate der Pfeile setzen $V = (1./X)$  ./ Norm:  $EV =$  $0.2673 - 0.8016$ % Pfeile zeichnen 0 -0.8018 -0.4008figure(1); clf; 1.0000 -0.5345 -0.4436 quiver(X , Y , U , V , 0.5 , 'LineWidth' , 2 , 'Color' , 'black');% Ermittelt wurden normierte Eigenvektoren. Der 1. und der 3. EV gehören % zum EW 1. Der 3. EV ergibt sich aus der oben in der Musterlösung von % % für Octave ('LineWidth',2,'Color','black' führen bei Octave zu Fehler): % Aufgabe 6 notierten Darstellung durch Wahl von C=-0.4008 und D=-0.4436.% quiver(X , Y , U , V , 0.5)%% % -----------------------------------------------------------------------gekennzeichnet) und Plots auf dieser und % axis fest einstellen % Aufgabe 3gekennzeichnet) und Plots auf dieser und der axis( $[-2 \ 2 \ -2 \ 2])$ ; % -----------------------------------------------------------------------grid on; $n = 100;$  hold on; % Koordinatenachsen hervorheben x = linspace(-20, 20, n); plot([-2,2],[0,0],'-k','LineWidth',1) y = linspace(-20, 20, n); $[X, Y] = \text{meshgrid}(X, Y);$  plot([0,0],[-2,2],'-k','LineWidth',1)% Jetzt drei Lösungen einzeichnen $Z = 9*X.^2 + 12*X.*Y + 4*Y.^2 + 26*sqrt(13)*X + 13*sqrt(13)*Y;$  $n = 50$ ; figure(2); clf; hold on; x = linspace(-2, 2, n); contour(X,Y,Z,[0 0],'LineWidth',3,'Color','black'); $f1 = \log(\text{abs}(x))$ ; % f2 = log(abs(x)) + 1; $f3 = log(abs(x)) - 1;$  % für Octave (kann mit contour nur geschlossene Konturen darstellen): $\frac{1}{2}$   $\sqrt{7(1 \cdot 1)}=0$ ;  $\sqrt{7(100 \cdot 1)}=0$ ;  $\sqrt{7(1 \cdot 1)}=0$ ;  $\sqrt{7(1 \cdot 100)}=0$ ; plot(x , f1 , 'Color' , 'blue' , 'LineWidth' , 2); plot(x , f2 , 'Color' , 'red' , 'LineWidth' , 2); plot(x , f3 , 'Color' , 'magenta' , 'LineWidth' , 2); % Zusatzparameter werden bei Octave beim contour-Befehl nicht akzeptiert: $% \text{ contour}(X, Y, Z, [0, 0])$  $^{\circ}$ % Labels, Title% Label, Title xlabel('x'); ylabel('y'); grid on; hold on; xlabel('x'); ylabel('y'); plot([-20,20],[0,0],'-k','LineWidth',1) title('Richtungsfeld und ausgewählte Lösungen');print -depsc HA04 matlab plot 1.eps plot([0,0],[-20,20],'-k','LineWidth',1) title('gedrehte Parabel (vgl. Aufgabe 4)');print -depsc HA04\_matlab\_plot\_3.epsder diary off

**Lösung:**

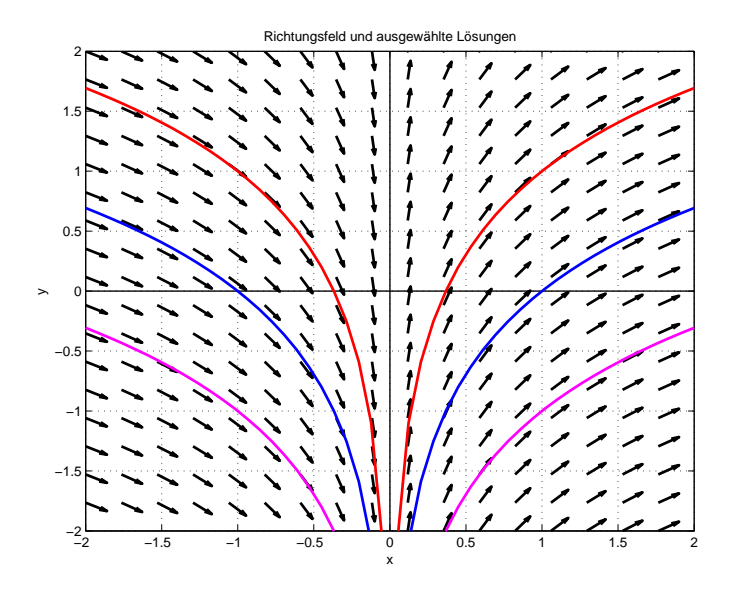

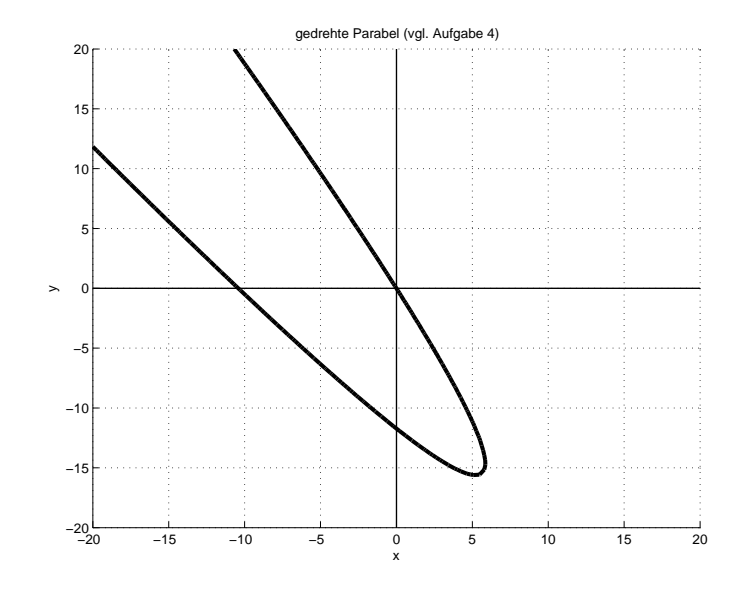